## LOG-IN TO SIGNAAL FORGOT THE PASSWORD?

www.signaal.info

Before you can enter a report into SIGNAAL, you must log in with your username and password, obtained after first registration as a user. On the homepage of <a href="www.signaal.info">www.signaal.info</a> you will find the link to Log-in below the search box.

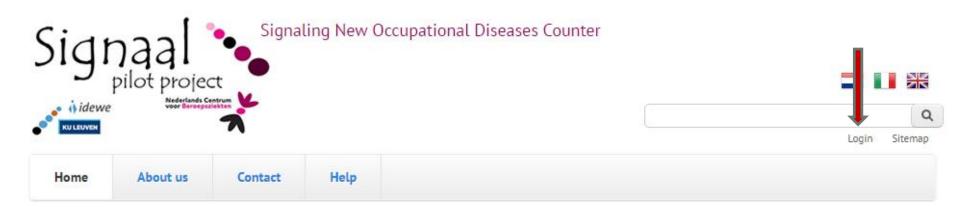

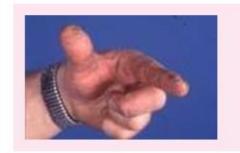

## Contact dermatitis

Contact eczema after contact with plants or flowers, such as tulips finger

## SIGNAAL NOTIFICATION FORM

Through this web form you can submit your identified cases which might have new links between health problems and exposure at work.

Request here an account to register yourself.

You will see the Log-in tab of your User Account. You can enter your username and password.

Log in

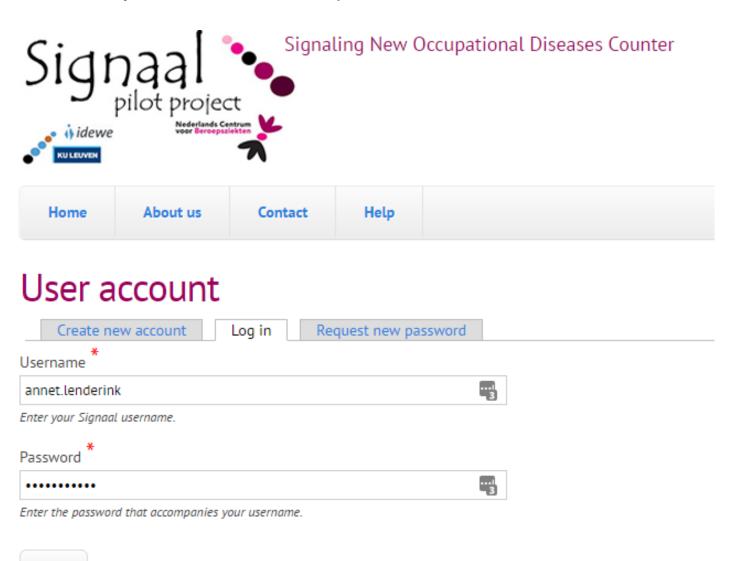

After logging in you are in your profile page. You can edit it with the Edit tab. There you can add information and also upload a photo. The information you display in your profile will be included in the first part of your report as personal details of the reporter. You do not need to re-enter this information.

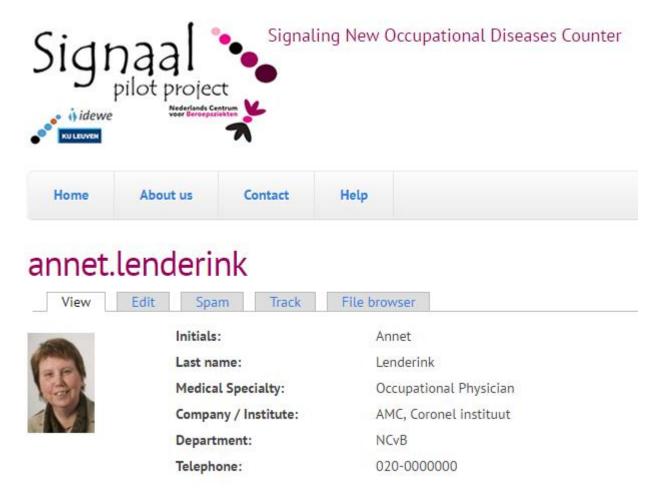

Are you on the log-in page and you forgot your password, click on the Request New Password tab. You will get the following screen where you can enter your username or email address and again the answer on the math question in the CAPTCHA. Then Click Request new password. You will receive an email with a link to go to the page where you can create a new password. Then you can login with the new password.

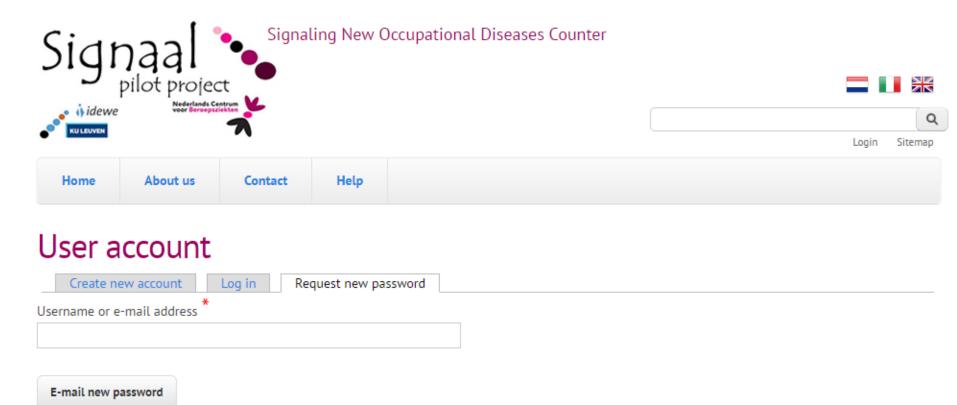